www.leonardoausili.com

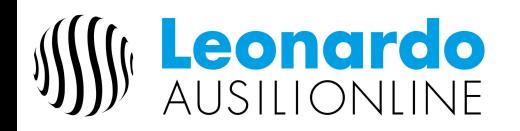

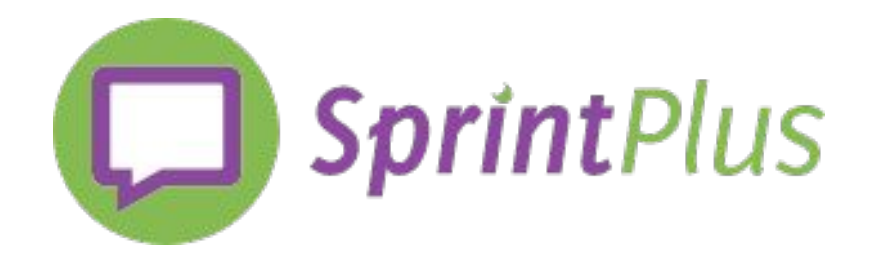

#### **PRIMO AVVIO DEL SOFTWARE "SPRINT PLUS 3"**

*guida consultabile con collegamento internet per i link a video e manuale*

1° STEP: REGISTRAZIONE E AREA MYJABBLA Registrazione "MyJabbla" - https://my.jabbla.com/register

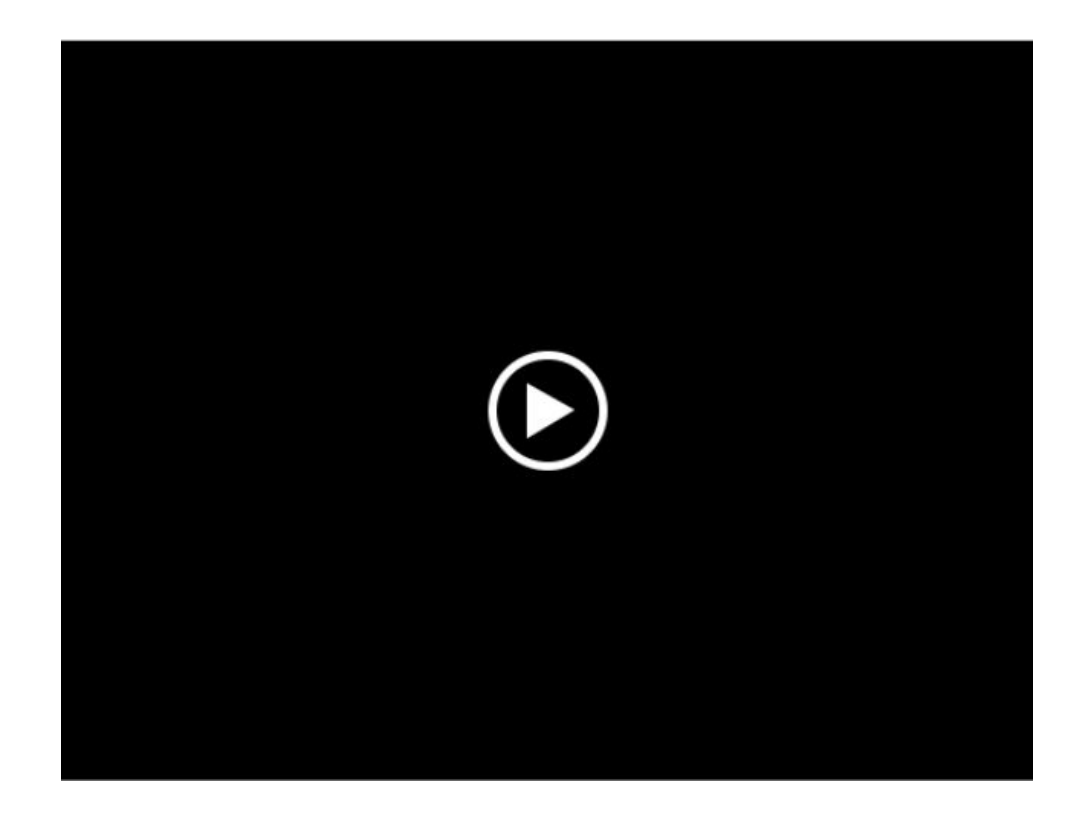

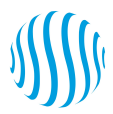

1° STEP: REGISTRAZIONE E AREA MYJABBLA Accesso all'Area "MyJabbla"

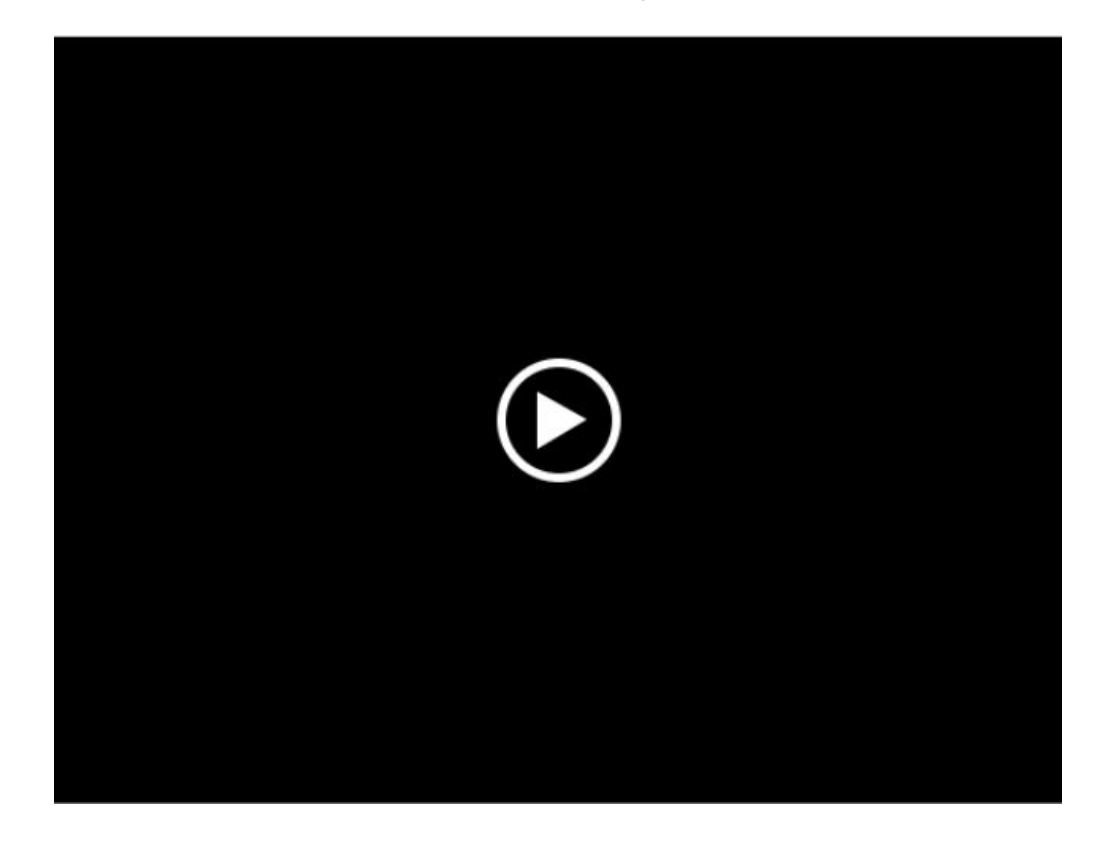

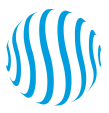

#### **2° STEP: INSTALLAZIONE DEL SOFTWARE Scaricare l'eseguibile**

[https://www.jabblasoft.com/files/spr3/spr3\\_demo\\_iti.exe](https://www.jabblasoft.com/files/spr3/spr3_demo_iti.exe)

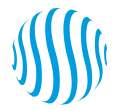

## **2° STEP: INSTALLAZIONE DEL SOFTWARE Configurazione standard**

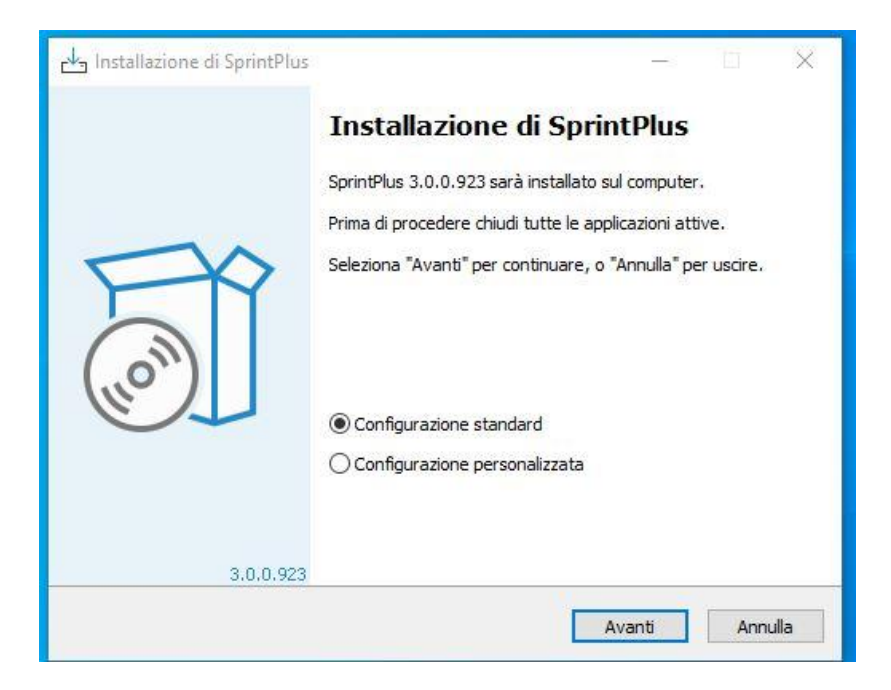

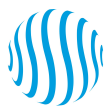

#### **2° STEP: INSTALLAZIONE DEL SOFTWARE Web license**

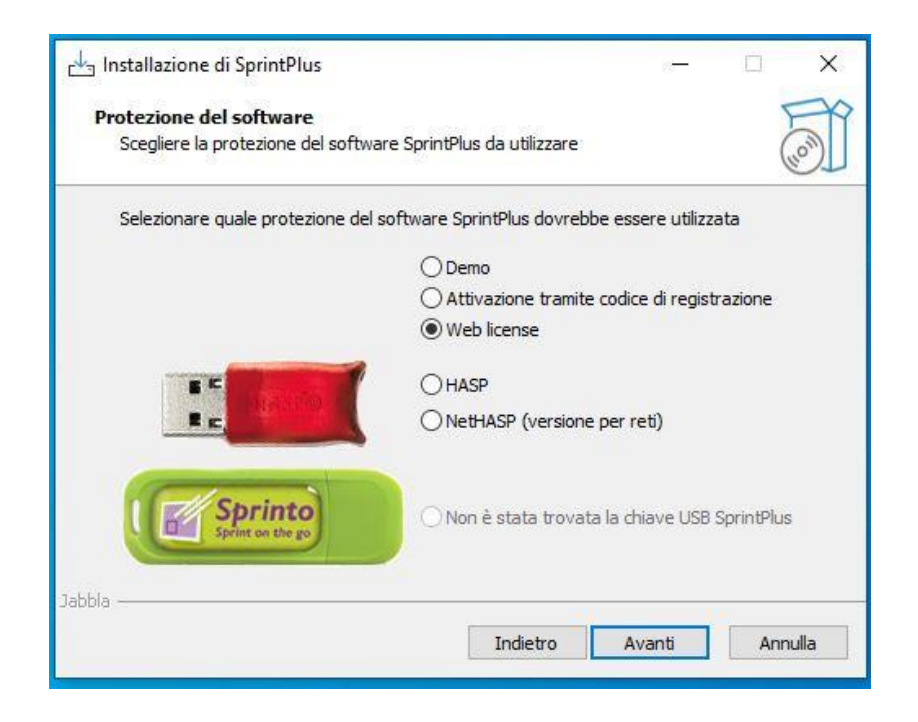

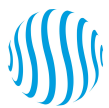

## **2° STEP: INSTALLAZIONE DEL SOFTWARE Lingua per l'interfaccia: italiano**

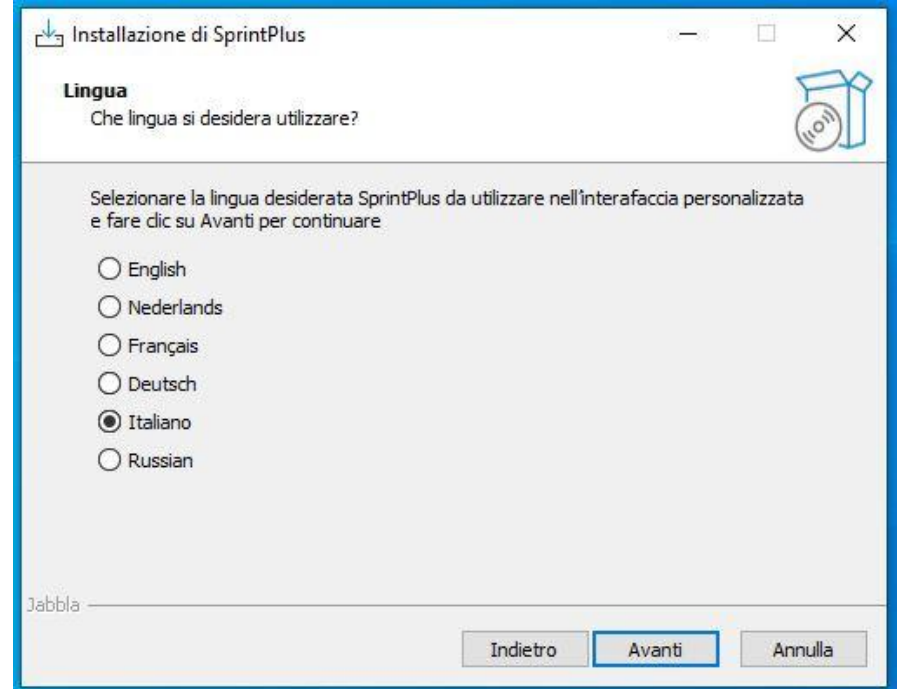

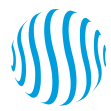

## **2° STEP: INSTALLAZIONE DEL SOFTWARE Installa**

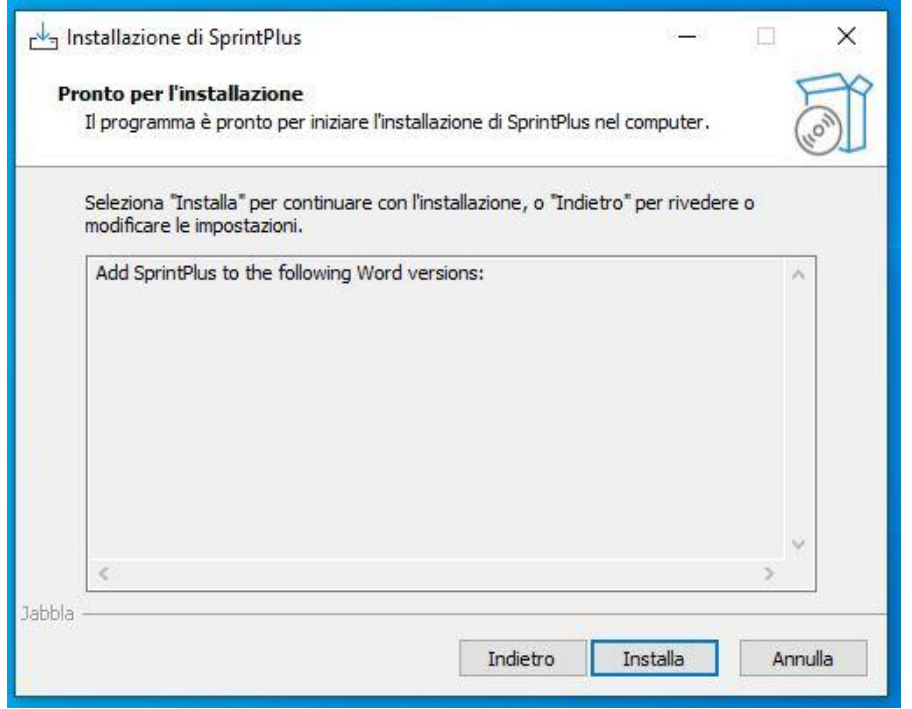

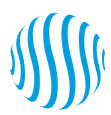

## **2° STEP: INSTALLAZIONE DEL SOFTWARE**

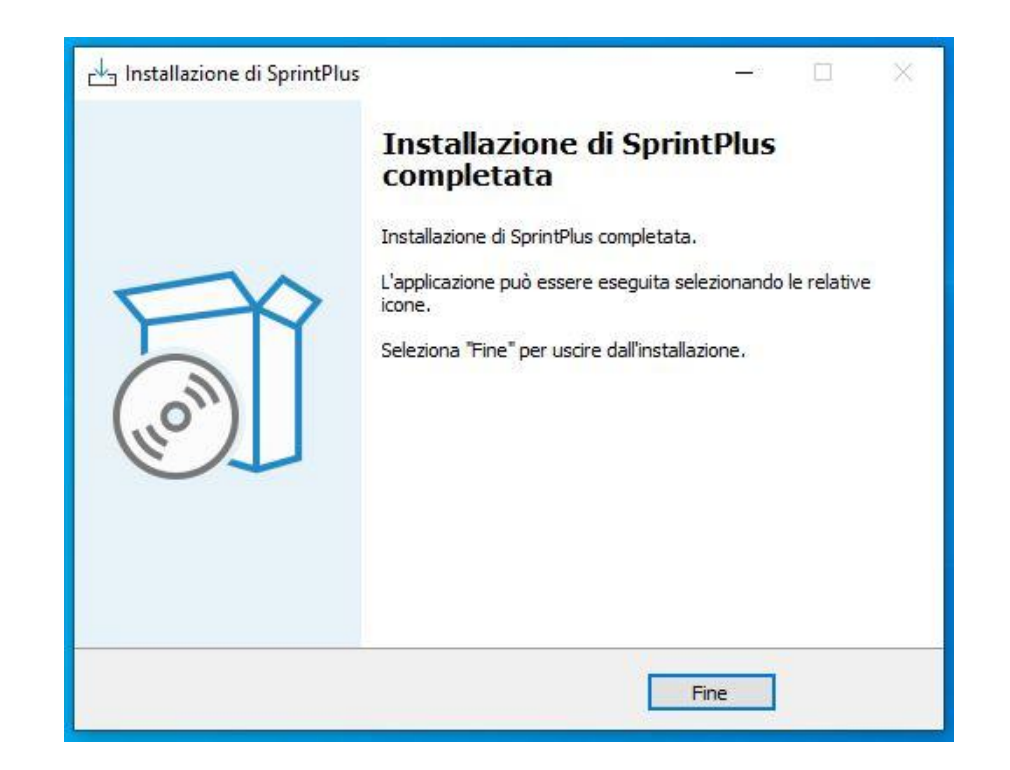

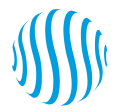

### 3° STEP: PRIMO AVVIO DI SPRINT Accesso al proprio account

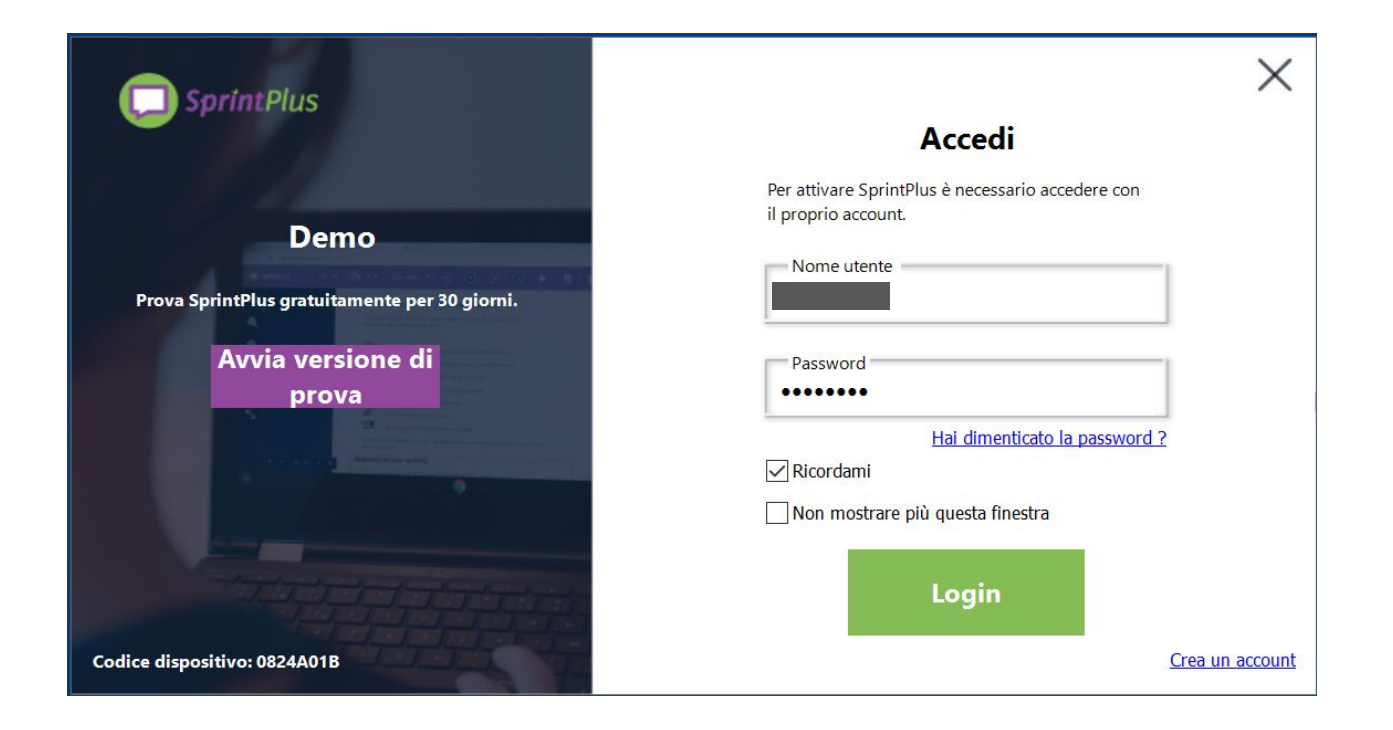

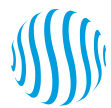

#### 3° STEP: PRIMO AVVIO DI SPRINT Schermata con tavolo di lavoro

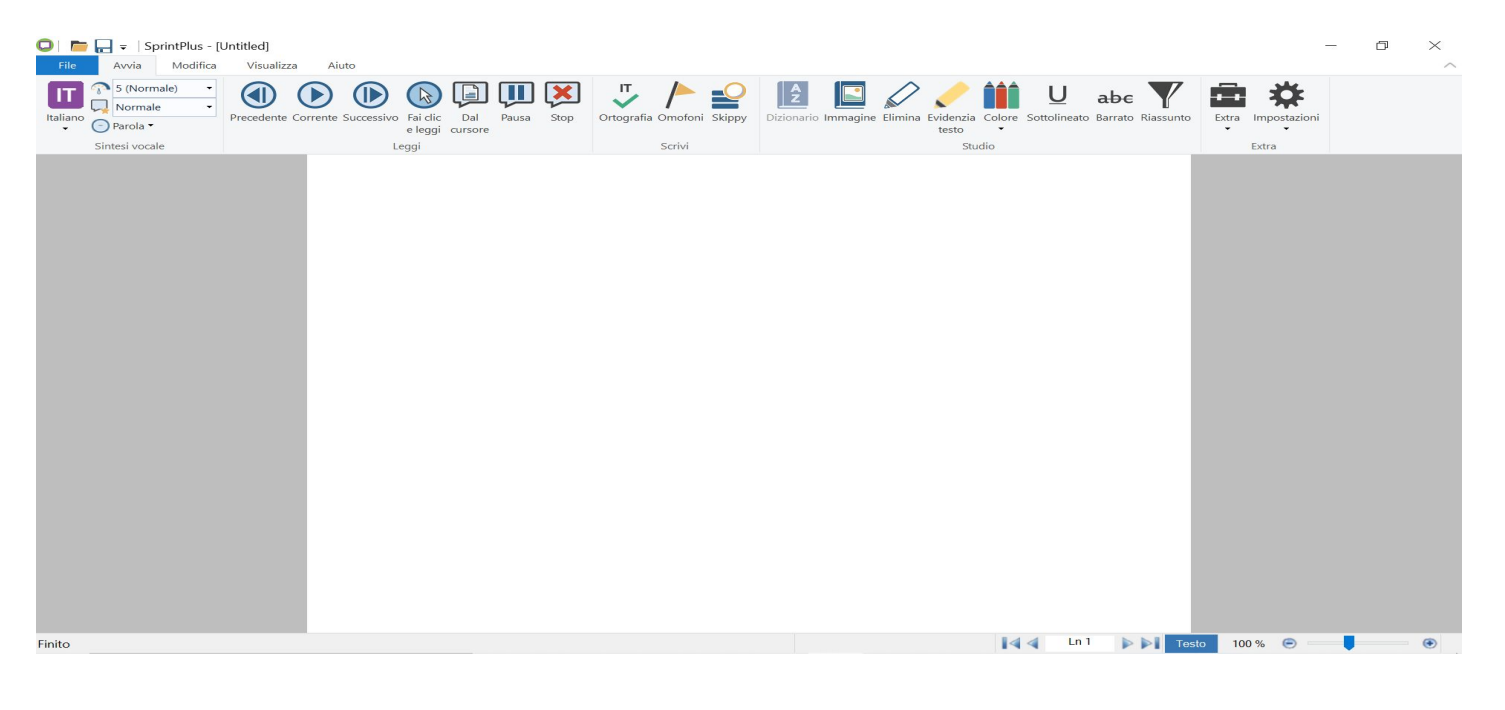

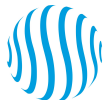

# **GUIDA E MANUALE**

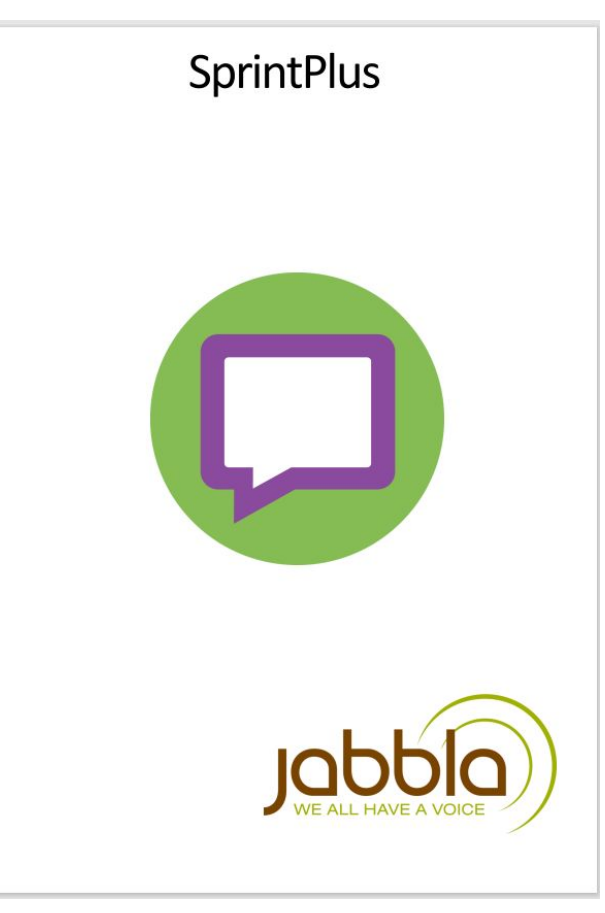